# **TUGAS LAPORAN " TENTANG GENTOO lINUX "**

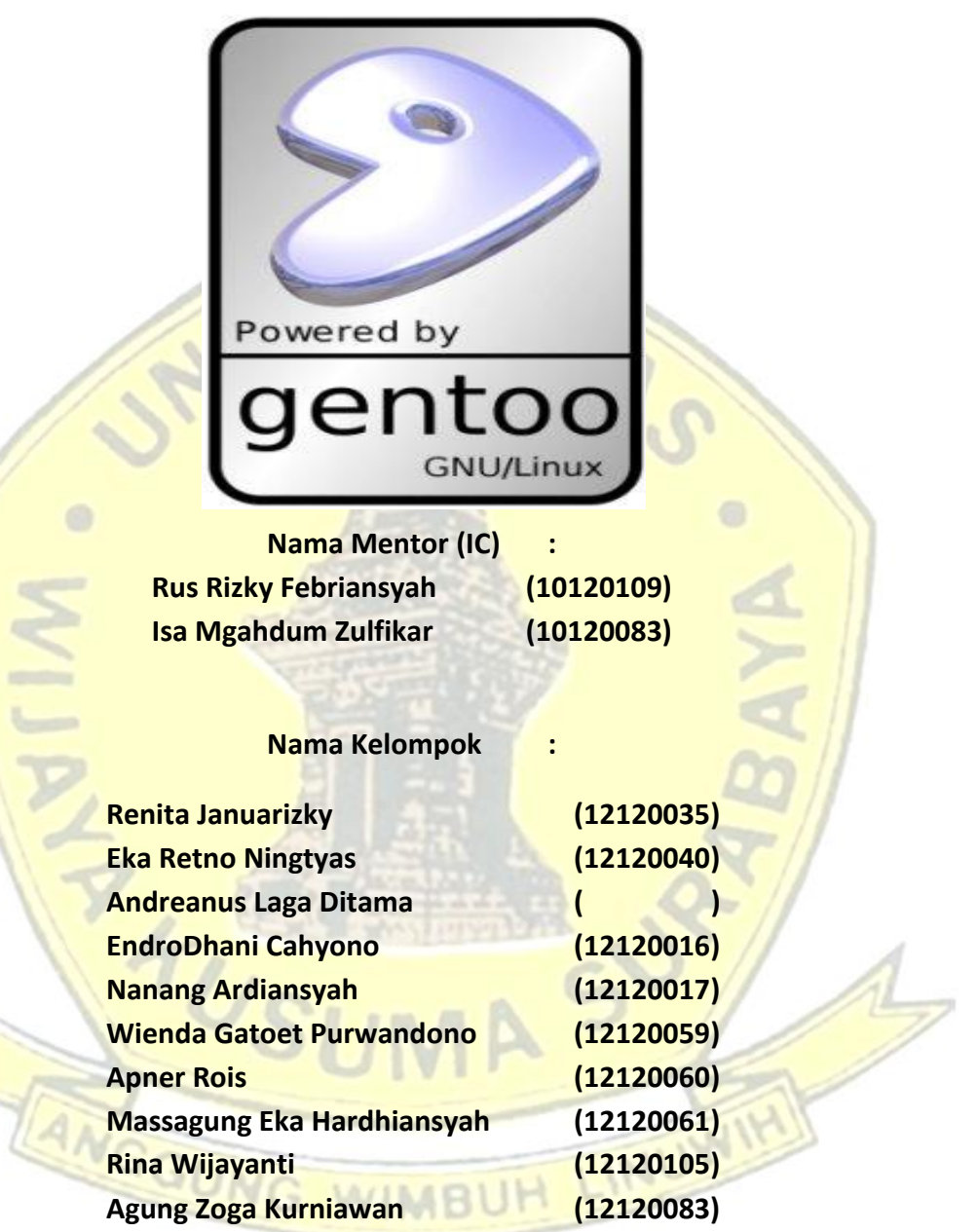

## **UNIVERSITAS WIJAYA KUSUMA SURABAYA FAKULTAS TEKNIK 2012 – 2013**

### **Booting (Menyalakan) Gentoo Linux Melalui VMWare**

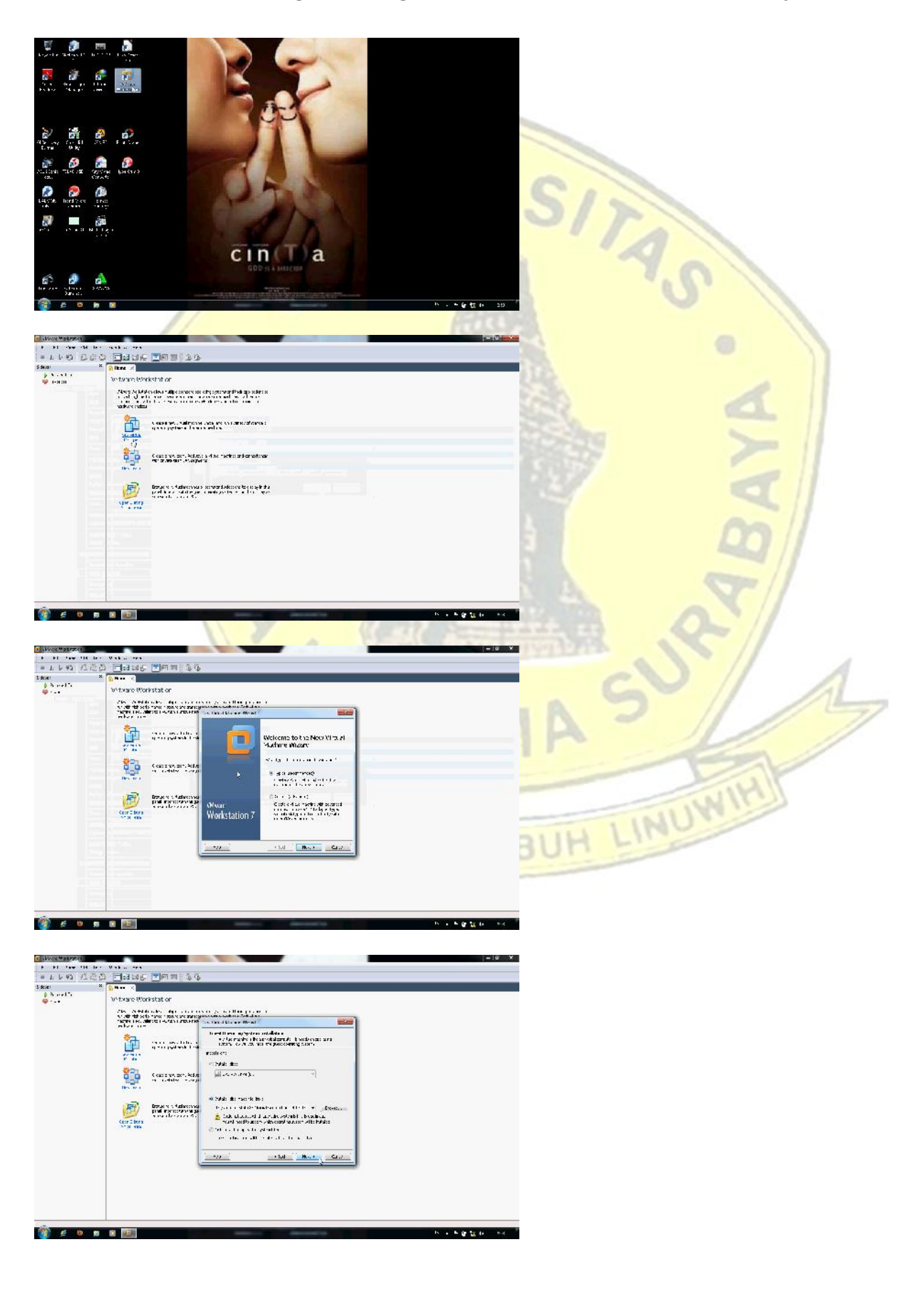

#### **Gambar dan langkah Penjelasan**

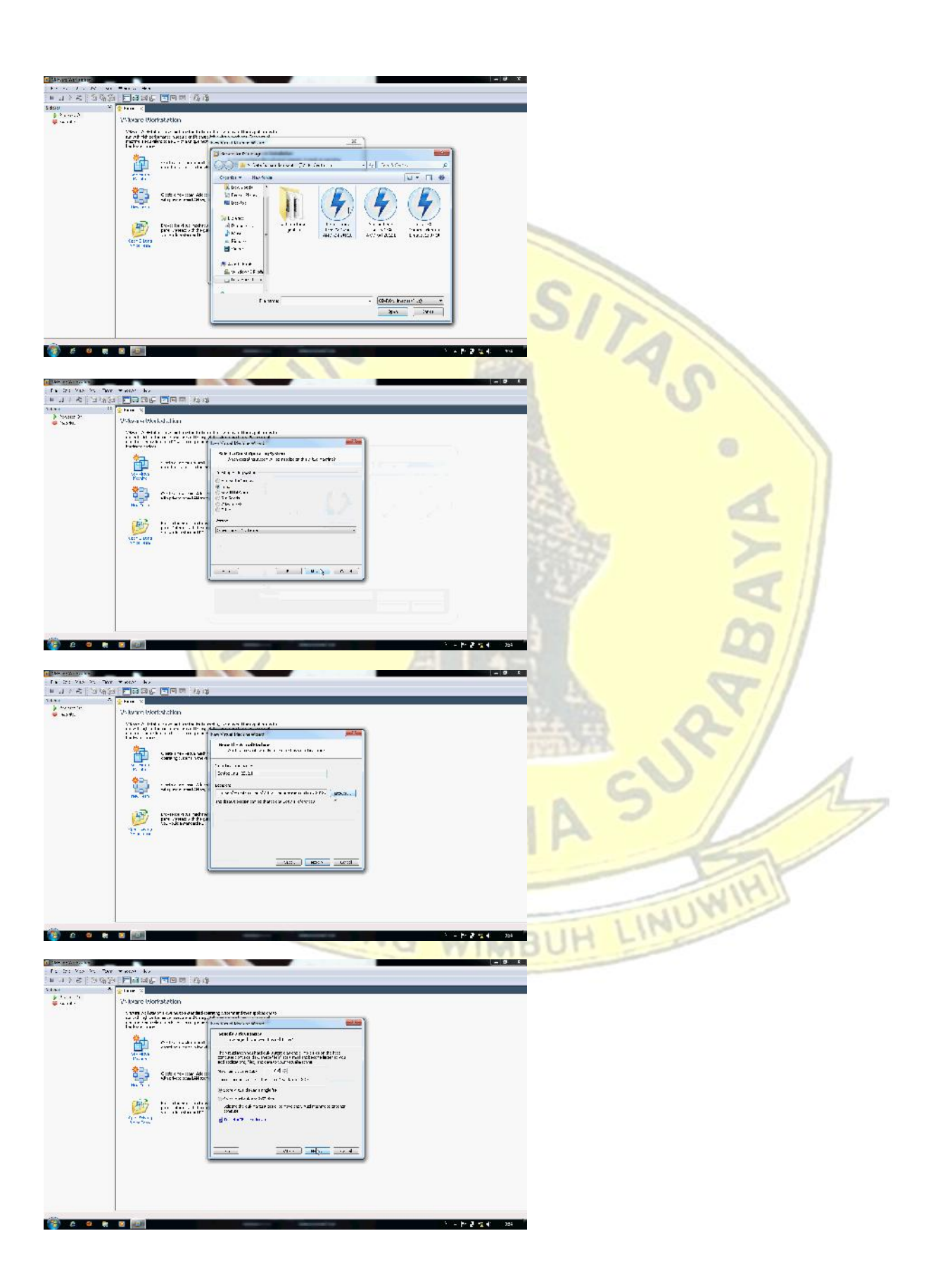

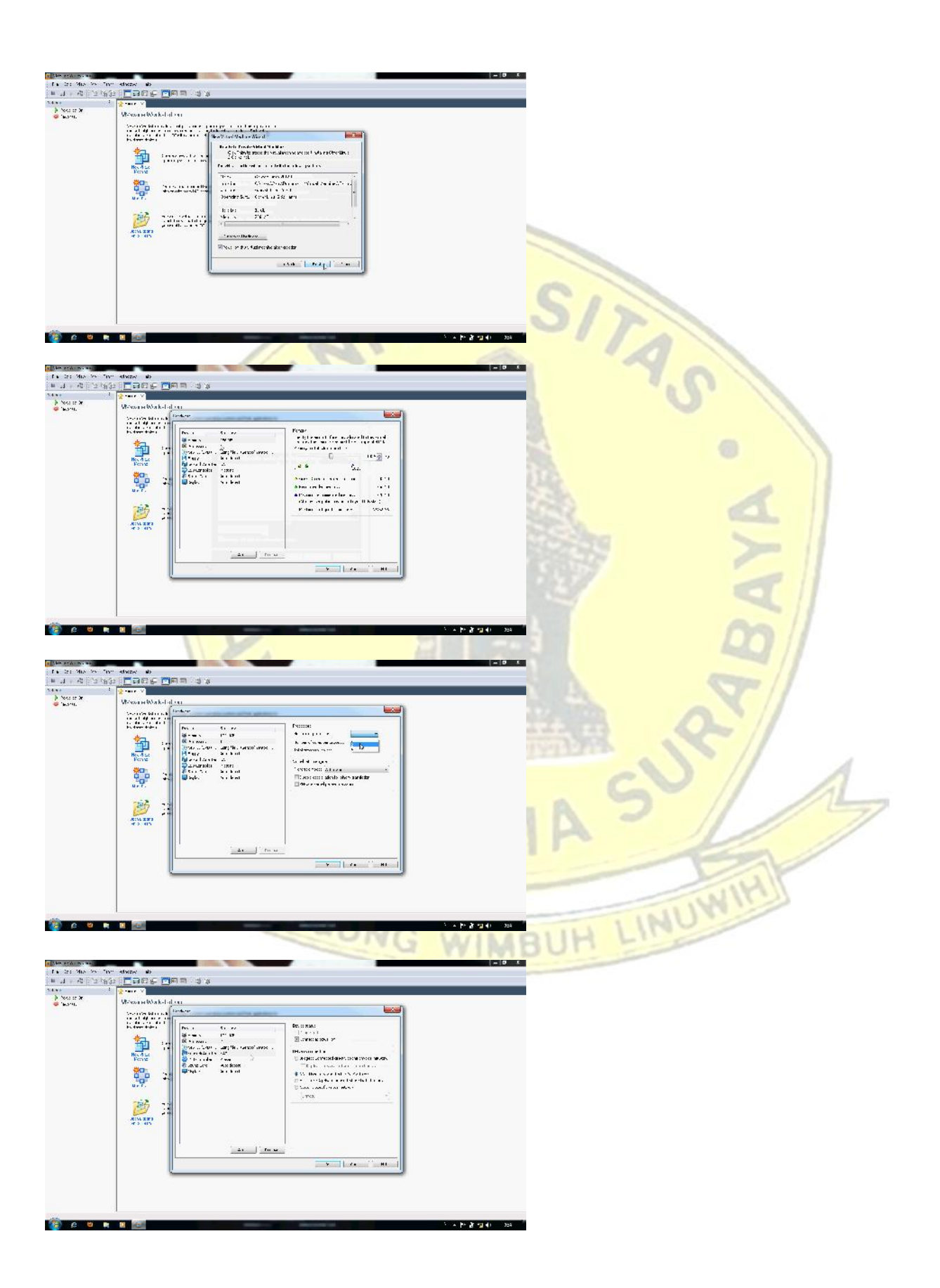

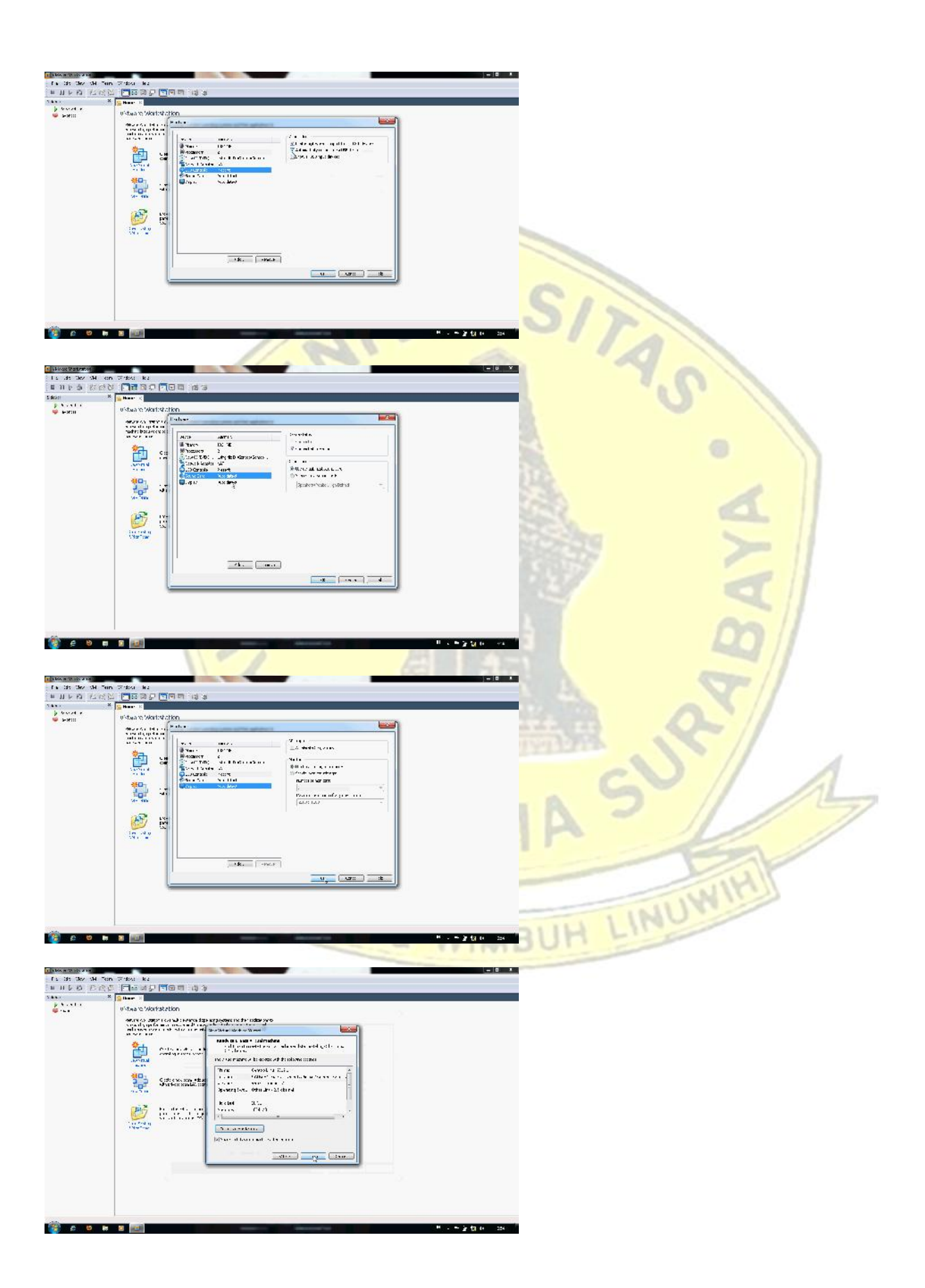

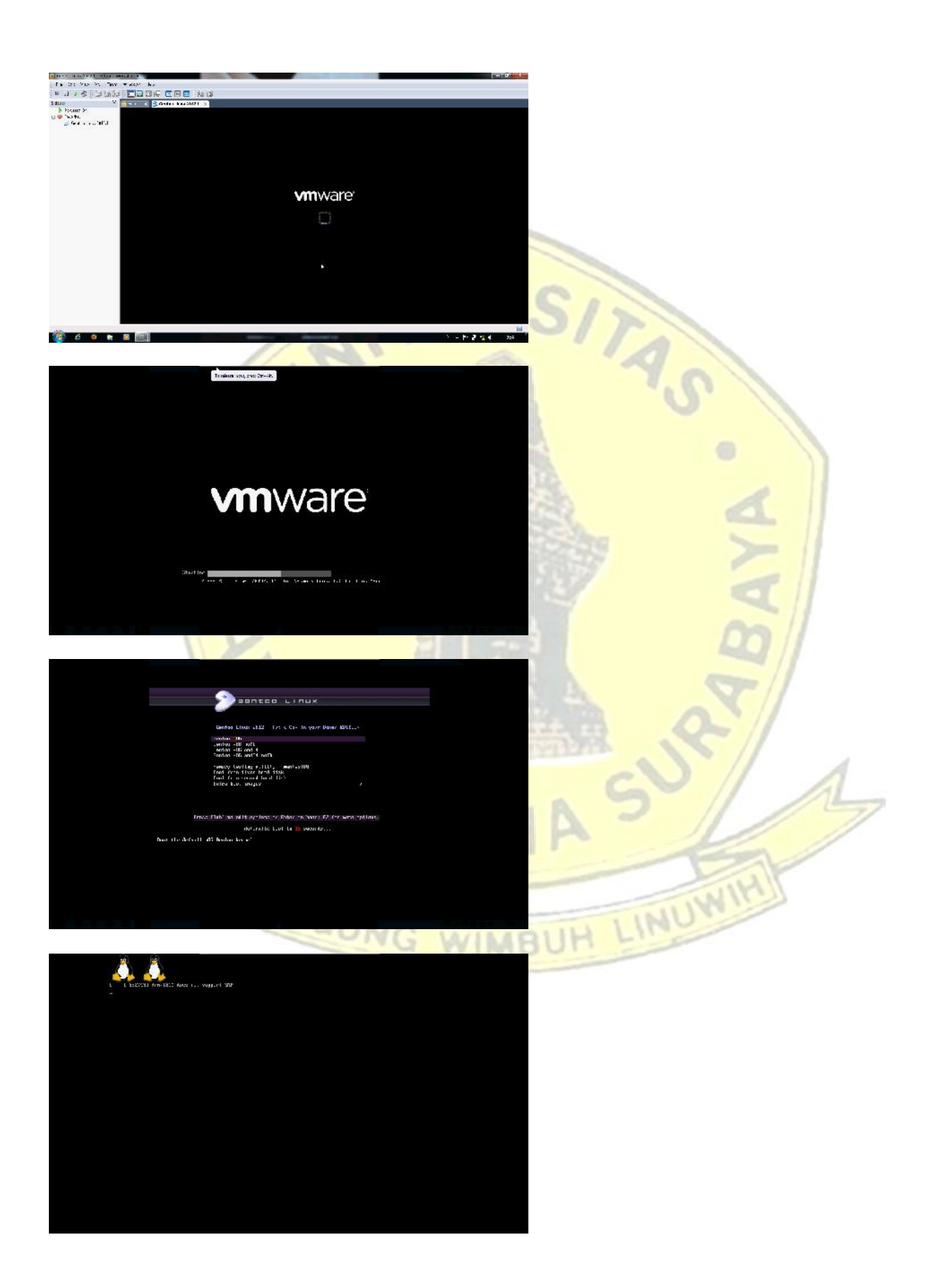

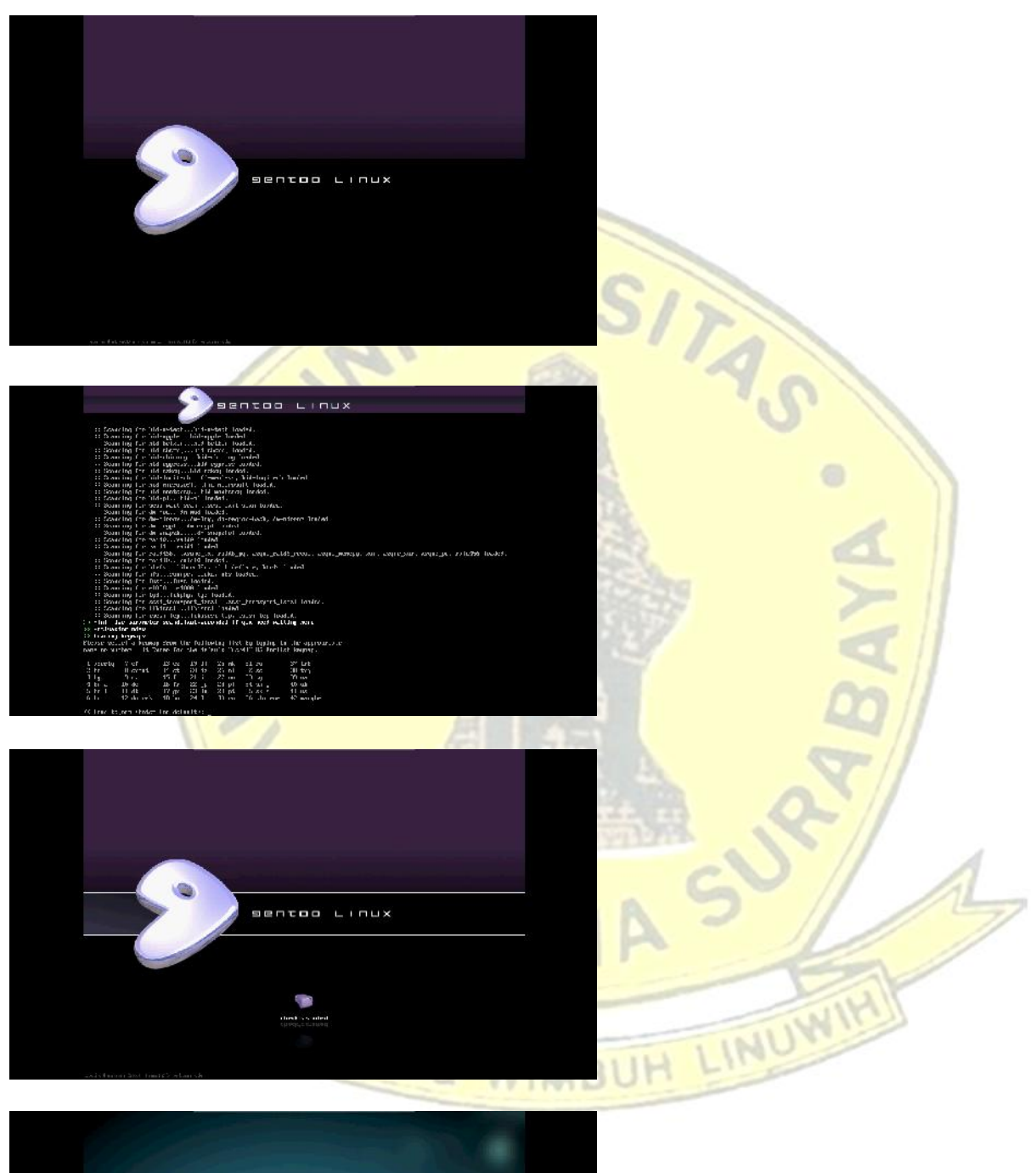

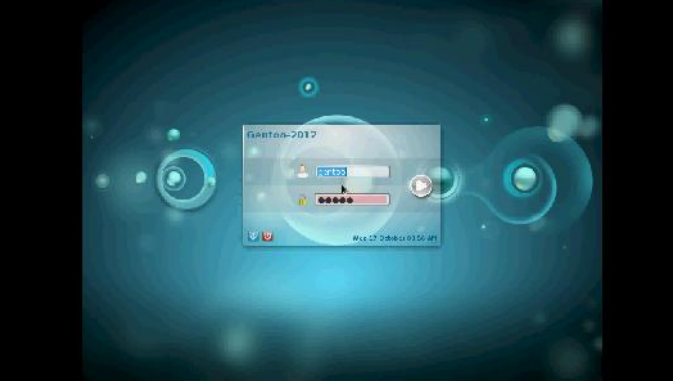

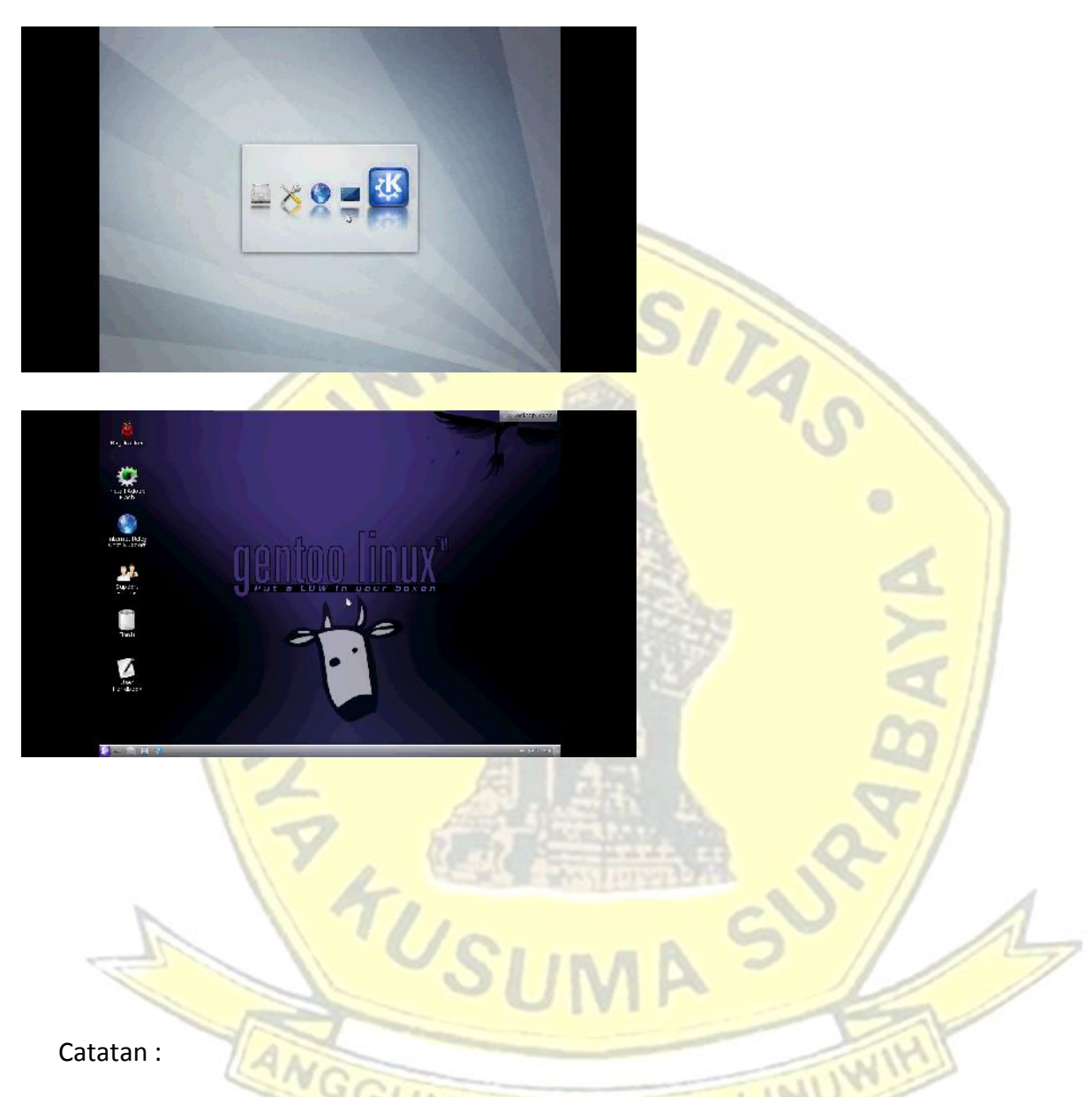

- Untuk masuk ke desktop sewaktu booting gentoo linux, arahkan mouse pointer ke booting VMWare dan tekan 1x klik atau ( Ctrl + G).
- Untuk kembali di layar utama desktop windows 7, tekan ( Ctrl + Alt ) dan arahkan poniter ke atas layar dan pilih minimize window.
- VMWare juga menyediakan fungsi tombol **PAUSE** (menghentikan OS yang akan di jalankan sementar dan bisa di lanjut), **STOP** (menghentikan OS akan yang dijalankan secara mendadak dan paksa) dan **PLAY** (memulai OS yang akan di jalankan).

#### **Perintah Dasar Command Line Interface (CLI) atau Teminal di Linux**

#### **Interface (Antarmuka)**

Pengertian antarmuka ( *interface*) adalah salah satu layanan yang disediakan sistem operasi sebagai sarana interaksi antara pengguna dengan sistem operasi. Antarmuka adalah komponen sistem operasi yang bersentuhan langsung dengan pengguna. Terdapat dua jenis antarmuka, yaitu *Command Line Interface*(CLI) dan *Graphical User Interface*(GUI).

#### **Dua tipe interface sistem operasi :**

- Command Line Interface (CLI) berbasis teks, yang jika melakukan perintah harus dengan mengetikan perintah.
- Graphical User Interface (GUI) berbasis grafis, dgn memiliki tampilan berupa menu dan icon-2.

#### **Pengertian CLI**

CLI adalah tipe antarmuka dimana pengguna berinteraksi dengan sistem operasi melalui *text-terminal*. Pengguna menjalankan perintah dan program di sistem operasi tersebut dengan cara mengetikkan baris-baris tertentu.

Meskipun konsepnya sama, tiap-tiap sistem operasi memiliki nama atau istilah yang berbeda untuk CLI-nya. UNIX memberi nama CLI-nya sebagai bash, ash, ksh, dan lain sebagainya. Microsoft Disk Operating System (MS-DOS) memberi nama command.com atau Command Prompt. Sedangkan pada Windows Vista, Microsoft menamakannya PowerShell. Pengguna Linux mengenal CLI pada Linux sebagai *terminal*, sedangkan pada Apple namanya adalah commandshell.

*Rangkuman : CLI adalah melakukan aktivitas sistem operasi dengan menggunakan perintah teks diakhiri Enter . Untuk menggunakannya , di windows menggunakan Command Prompt (Start -> Run -> ketik cmd -> enter) dan untuk Linux menggunakan Terminal (Applications -> Accsesoris -> Terminal)* WIMBUH

#### **Pengenalan CLI di Linux**

Seperti pada saat akan menginputkan perintah di DOS, command line atau baris perintah di Linux juga diketikkan di prompt dan diakhiri enter untuk mengeksekusi perintah tersebut. Baris perintah merupakan cara yang lebih efisien untuk melakukan sesuatu pekerjaan oleh karena itu pemakai Linux tetap mengandalkan cara ini untuk bekerja. Sebaiknya pemula juga harus mengetahui dan sedikitnya pernah menggunanakan perintah baris ini karena suatu saat pengetahuan akan perintah-perintah ini bisa sangat diperlukan.

Berikut ini adalah beberapa contoh perintah yang digunakan di sistem operasi Linux pada mode CLI, baik Desktop maupun Server, yang juga banyak untuk bisa digunakan pada distro yang lain.

#### **1. sudo su / sudo bash**

Digunakan untuk login sebagai root/pengguna tertinggi Sintaks sudo su

#### **2. login**

Digunakan untuk login sebagai user lain, namun harus menjadi root dulu untuk bisa menjalankan peirntah ini. Sintaks : login namauser Contoh : login adam

#### **3. cd**

Digunakan untuk berpindah direktori Sintaks : cd alamat\_direktori Contoh : cd /var/www

#### **4. pwd**

Digunakan untuk memperlihatkan di direktori mana posisi kita berada sekarang. Sintaks: pwd

#### **5. ls**

Digunakan untuk melihat isi sebuah direktori. Sintaks : ls

#### **6. cp**

Digunakan untuk melakukan copy file. Sintaks : cp /direktori/file\_yang\_ingin\_dicopy /direktori tujuan Contoh: cp /etc/file1.txt /var/www

#### **7. mv**

Digunakan untuk melakukan cut atau rename. Sintaks : mv /direktori/file\_yang\_ingin\_dicut /direktori tujuan (cut) mv /direktori/file\_yang\_ingin\_direname /nama\_baru\_file (rename) Contoh: mv /etc/file1.txt /var/www mv /etc/file1.txt file2.txt

#### **8. mkdir**

Digunakan untuk membuat folder baru. Sintaks : mkdir nama\_folder Contoh : mkdir folder1

#### **9. rmdir**

Digunakan untuk menghapus folder. Sintaks : rmdir nama\_folder Contoh : rmdir folder1

#### **10. touch**

Digunakan untuk membuat file baru. Sintaks : touch nama\_file Contoh : touch file1.txt

#### **11. rm**

Digunakan untuk menghapus file. Sintaks : rm nama\_file Contoh : rm file1.txt

#### **12. more**

Digunakan untuk menampilkan isi sebuah file Sintaks : more nama fie Contoh : more file1.txt

#### **13. echo**

Digunakan untuk menuliskan sesuatu kata atau kalimat ke sebuah file. Sintaks : echo "isi pesan" nama file Contoh : echo "Hai ini adalah contoh pesan" >> file1.txt

#### **14. adduser**

Digunakan untuk menambah user baru. Sintaks : adduser nama\_user Contoh : adduser adamkurniawan

#### **15. addgroup**

Digunakan untuk menambah group baru Sintaks : addgroup nama\_group Contoh : addgroup grup1

#### **16. lsusb**

Digunakan untuk melihat perangkat usb yang sedang terkoneksi ke komputer Sintaks : lsusb

#### **17. lspci**

Digunakan untuk melihat perangkat pci yang sedang terkoneksi ke komputer Sintaks : lspci

#### **18. lshw**

Digunakan untuk melihat hardware komputer. Sintaks : lshw

#### **19. dmesg**

Digunakan untuk melihat hardware yang sedang beraktifitas Sintaks : dmseg

#### **20. top**

Digunakan untuk melihat proses yang sedang berjalan, seperti Task Manager pada Windows. Sintaks : top

#### **21. cpuinfo**

Digunakan untuk melihat spesifikasi komputer. Sintaks : more /proc/cpuinfo

#### **22. meminfo**

Digunakan untuk melihat status RAM Sintaks : more /proc/meminfo

#### **23. clear**

Digunakan untuk membersihkan layar Sintaks : clear

#### **24. halt**

Digunakan untuk mematikan komputer, namun harus sebagai root. Sintaks : halt

#### **25. reboot**

Digunakan untuk merestart komputer, namun harus sebagai root. Sintaks : reboot

#### **26. exit**

Digunakan untuk keluar dari terminal. Sintaks: exit

#### **27. wget**

Digunakan untuk mendownload via terminal Sintaks : wget link\_download Contoh : wget www.insightcalendar.com/Insight\_Calendar\_1-1\_Setup.exe

#### **28. ifconfig**

Digunakan untuk melihat konfigurasi ethernet/kartu jaringan. Sintaks : ifconfig

#### **29. apt-get**

Digunakan untuk memperoleh paket/software dari repository ubuntu secara online. Sintax : apt-get nama\_paket Contoh : apt-get update (untuk melakukan update repository) apt-get update wine (untuk mendapatkan paket wine)

#### **30. tar**

Digunakan untuk melakukan extract file. Sintaks : tar [parameter] nama file Contoh : tar -xzvf komodo-edit-5.2.4-4343-linux-libcpp6-x86.tar.gz

#### **31. nautilus**

Digunakan untuk membuka tampilan GUI secara langsung. Sintaks : nautilus Contoh : sudo nautilus (menggunakan mode GUI dengan status root)

### **Penjelasan Singkat CLI / Teminal di Linux dari A –Y**

### **a**

 $addgroup = Tambah grup ke sistem$  $alias = Buat sebuah alias$  $aspeli$  = Pemeriksa Ejaan

- adduser  $=$  Tambah pengguna ke sistem
	-
	-
- apropos  $=$  Cari Bantuan halaman manual (man-k)
- $\alpha$  = Cari dan menginstal paket perangkat lunak (Debian)
	-
- awk  $=$  Cari dan Ganti teks, database sort / validate / index

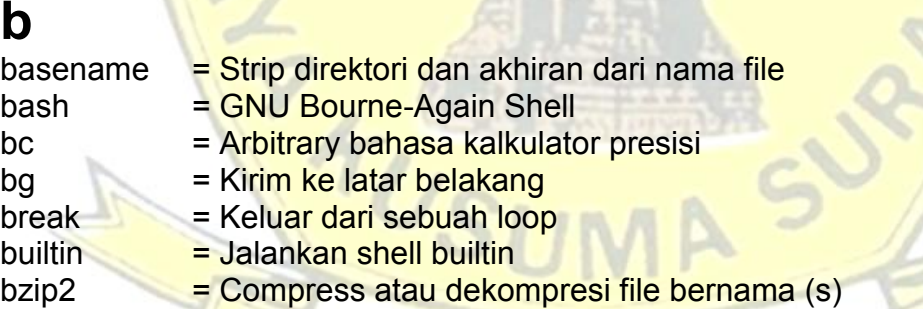

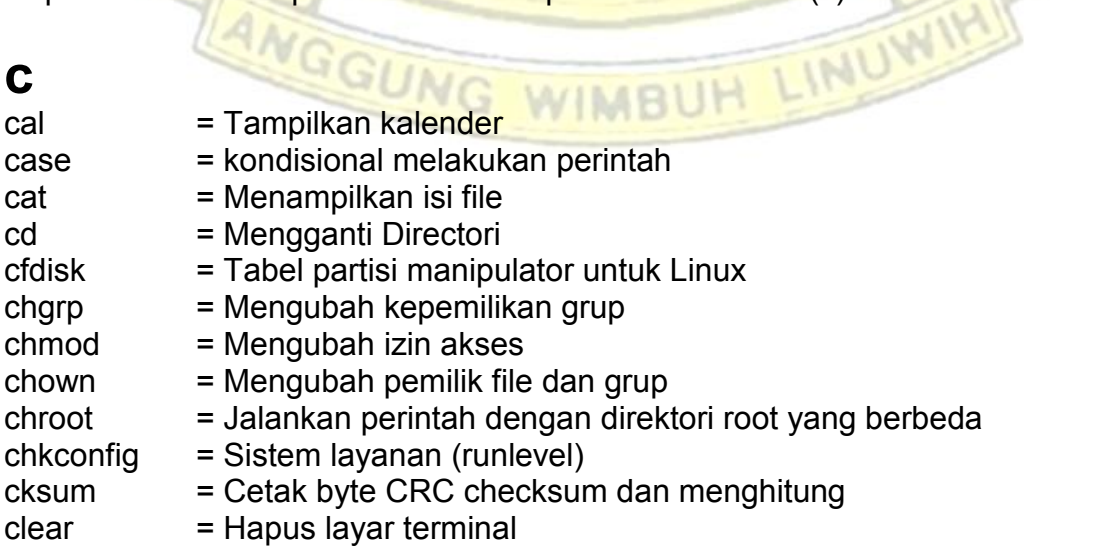

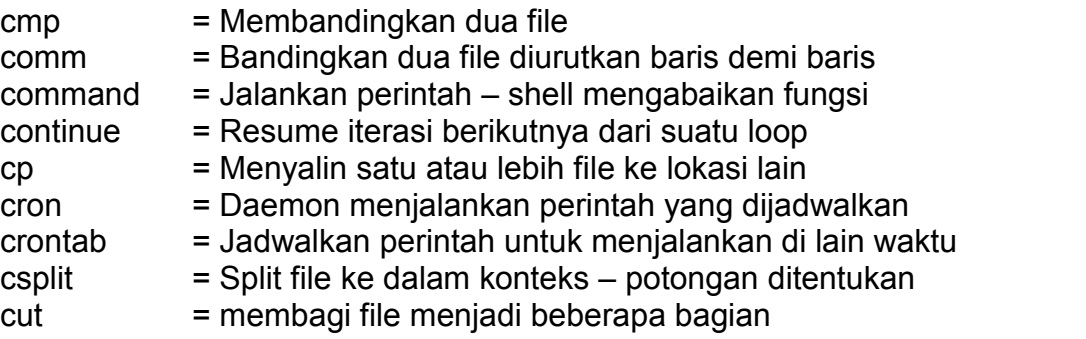

## **d**

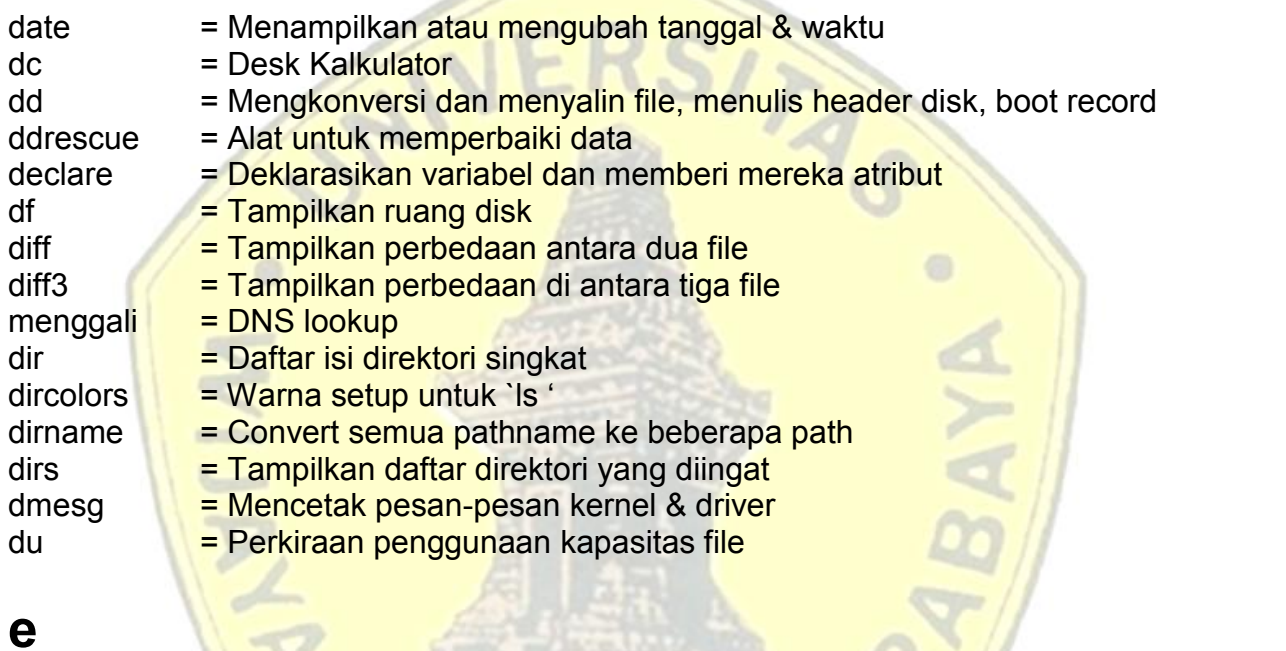

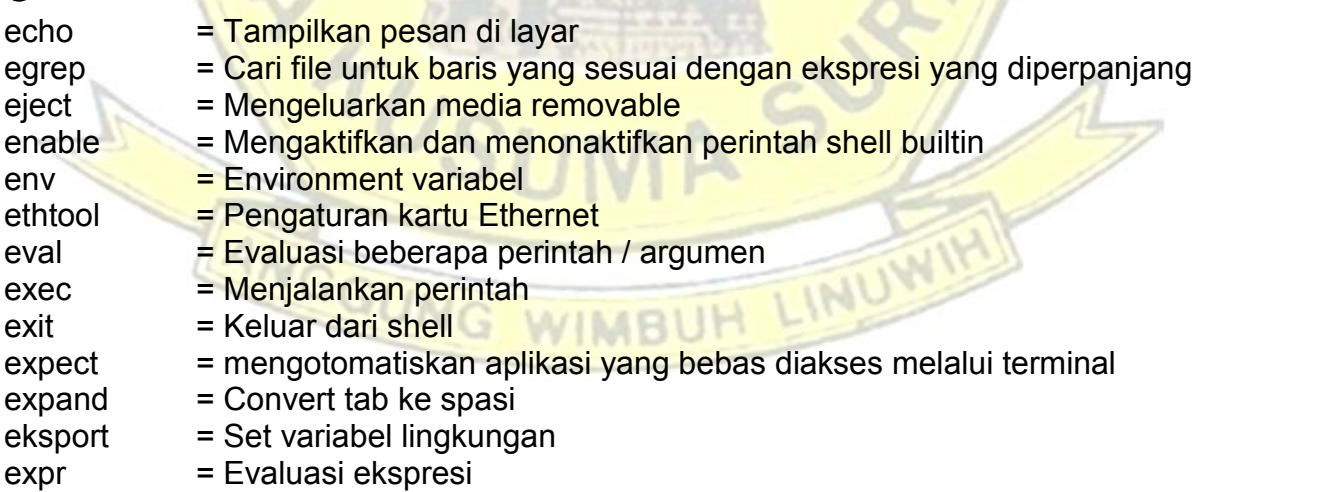

## **f**

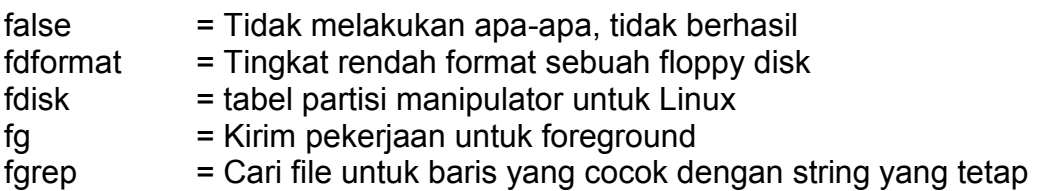

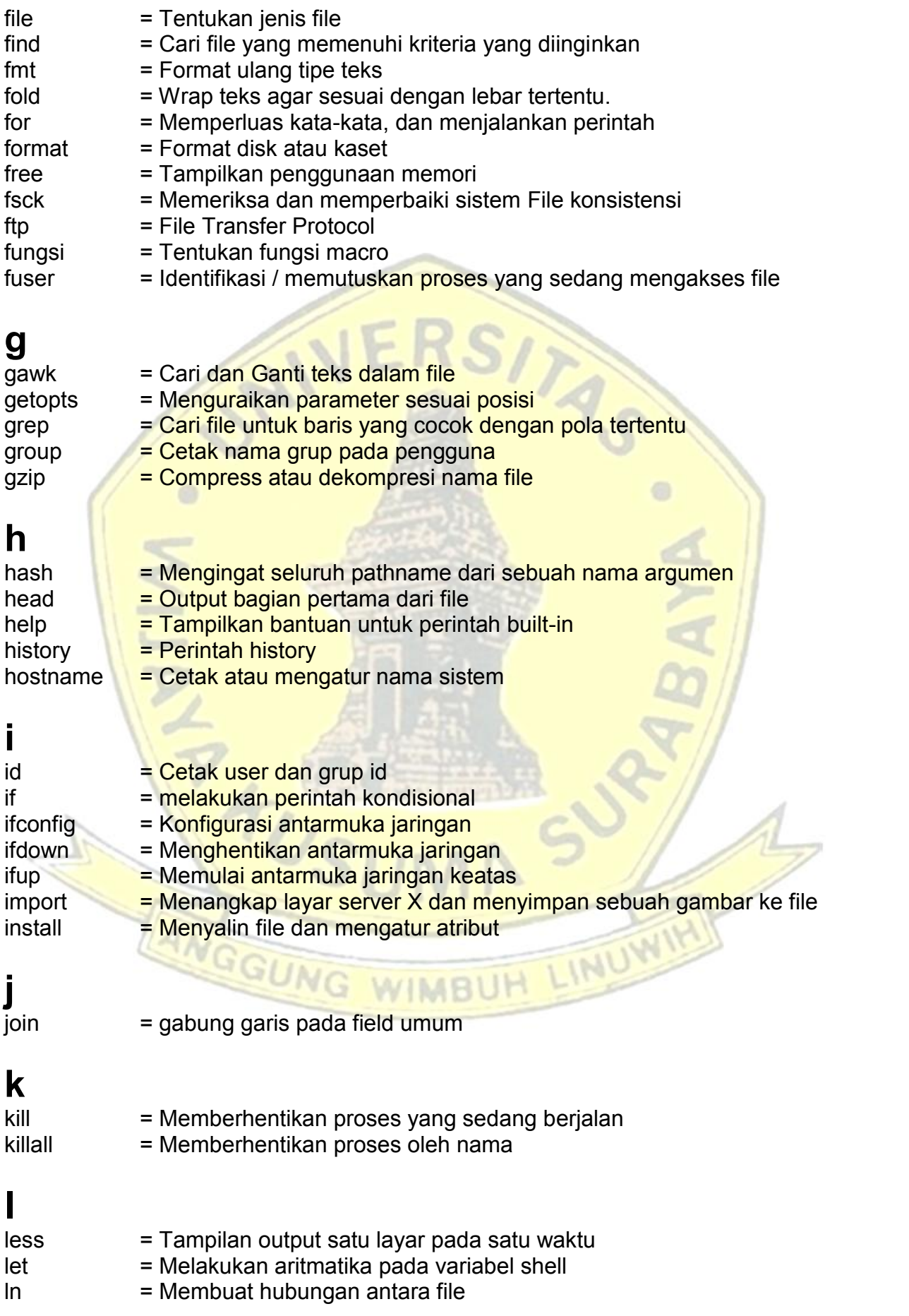

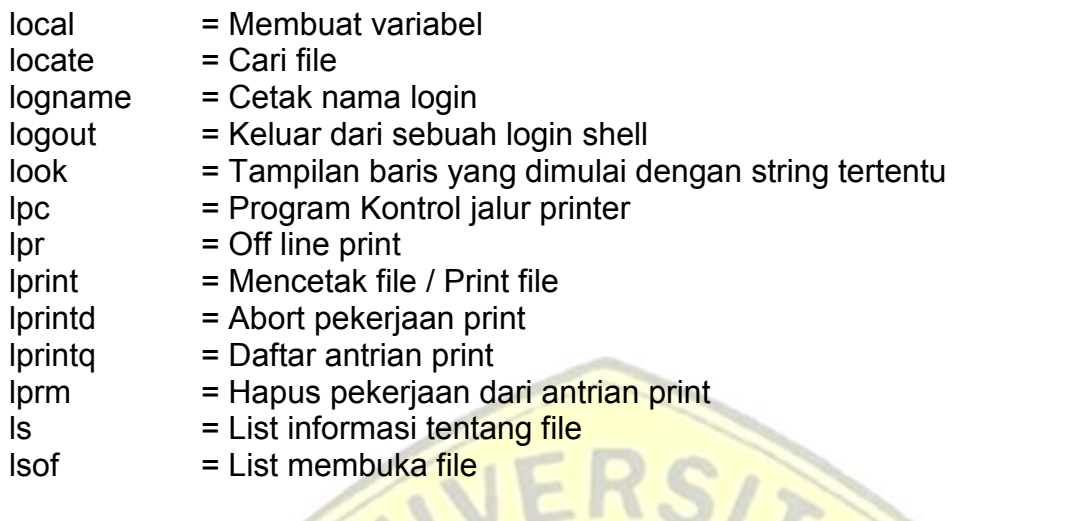

# **m**

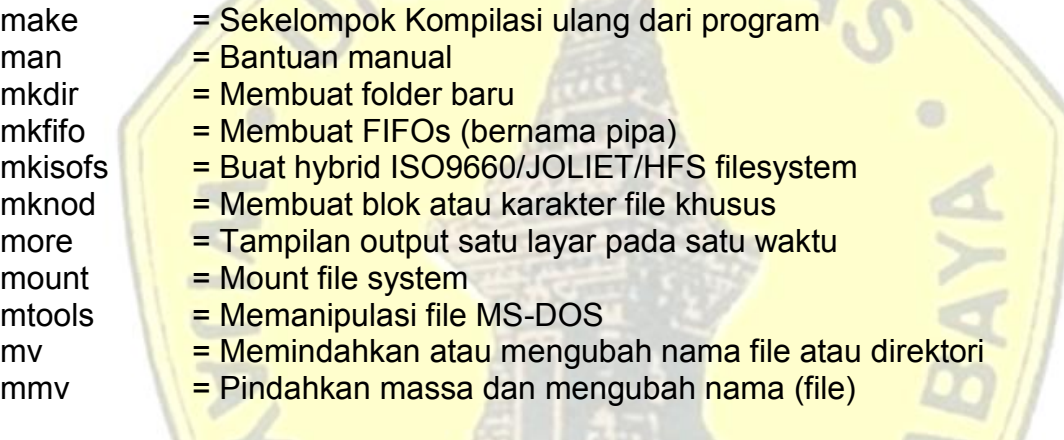

### **n**

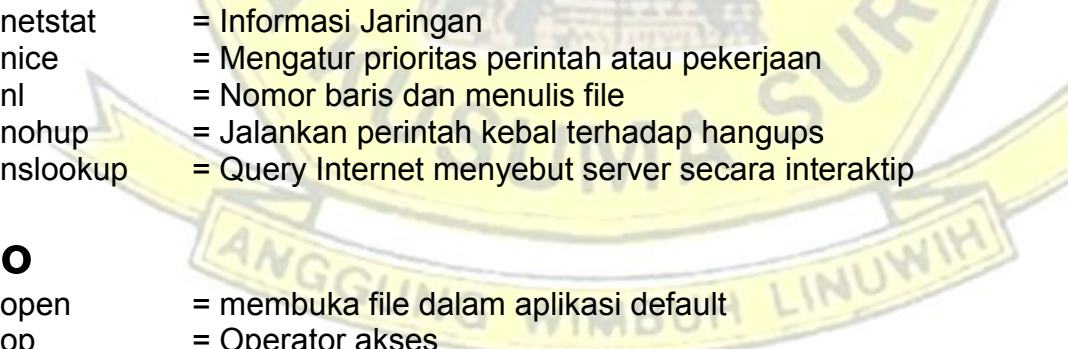

### **o**

open = membuka file dalam aplikasi default op = Operator akses

## **p**

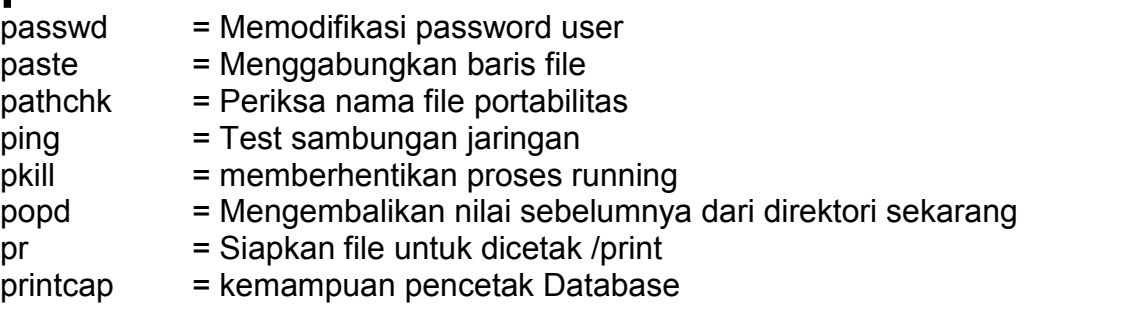

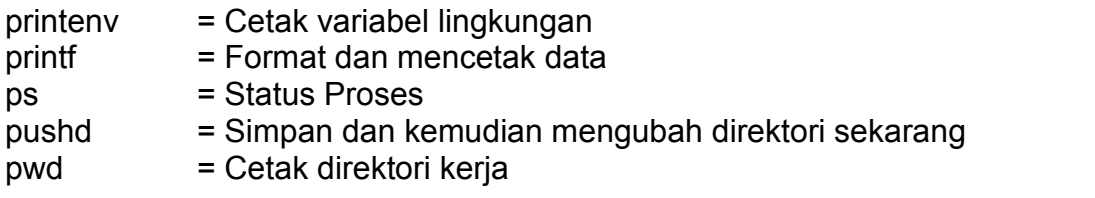

## **q**

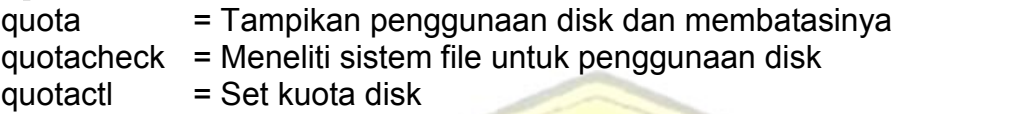

## **r**

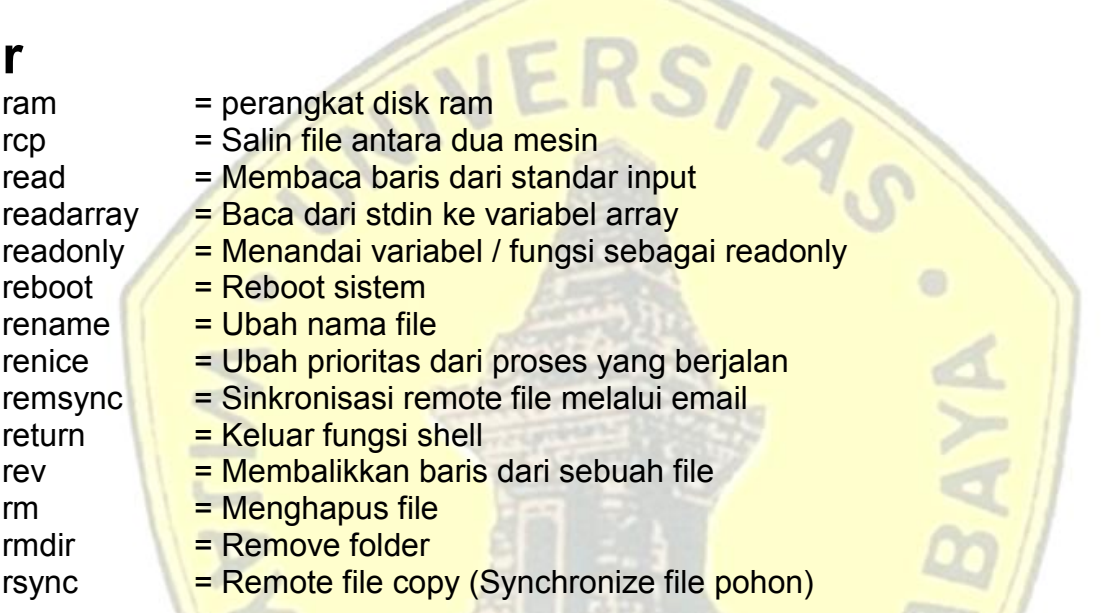

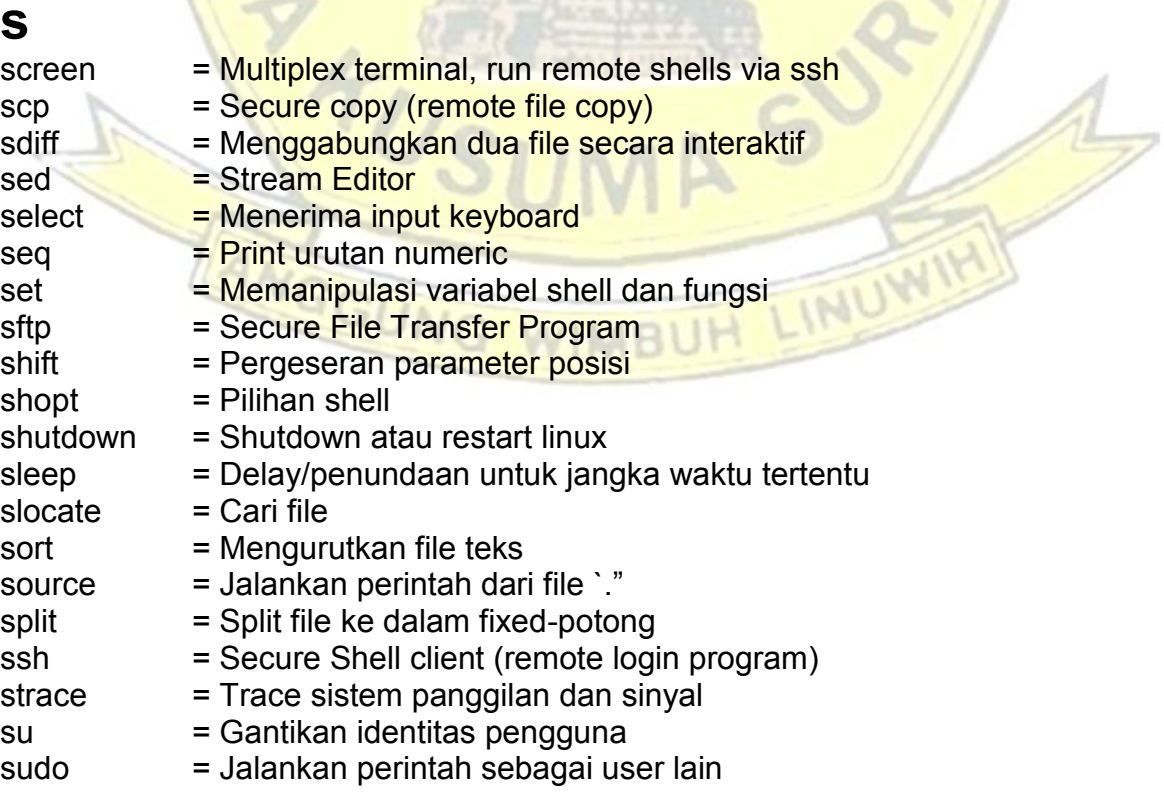

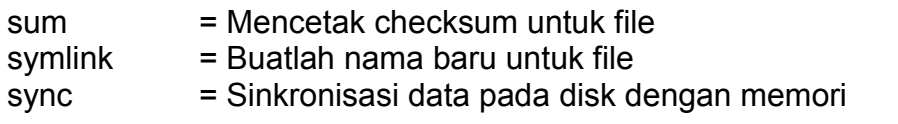

## **t**

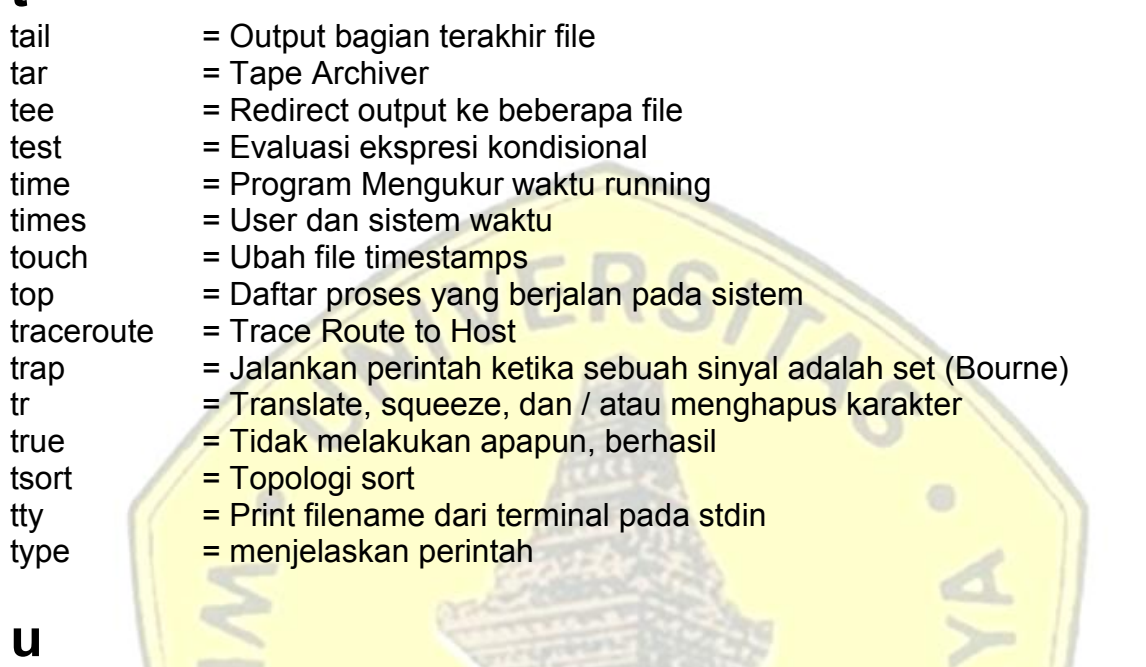

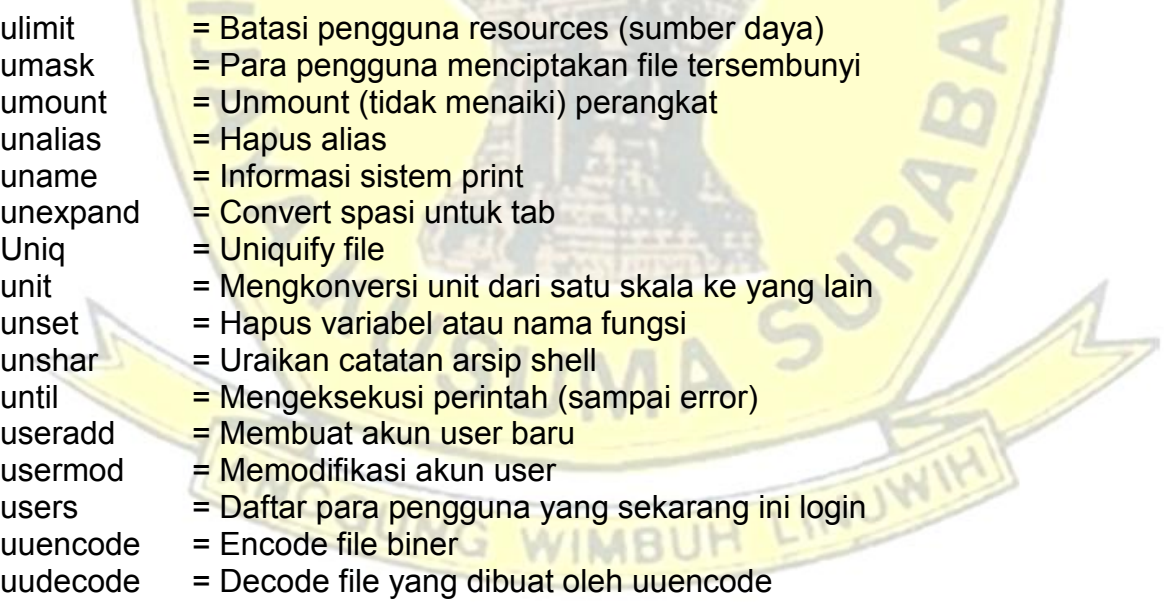

### **v**

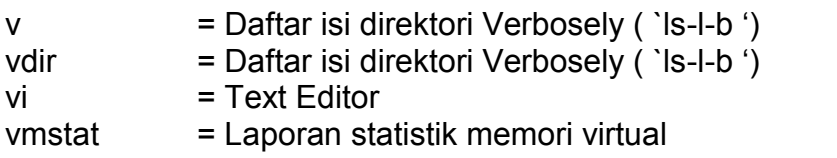

### **w**

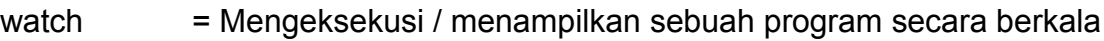

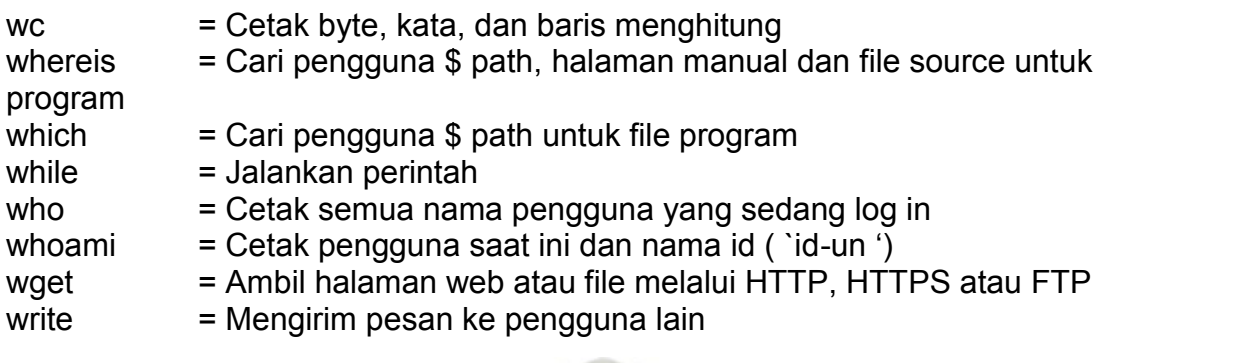

- **x** xargs
- = Jalankan utility, melewati daftar argumen yang dibangun

# **y**<br>yes

- 
- = Cetak string sampai di interrupt

ANGGUNG

**./** = S krip menjalankan perintah shell yang sekarang

WIMBUH

LINUW